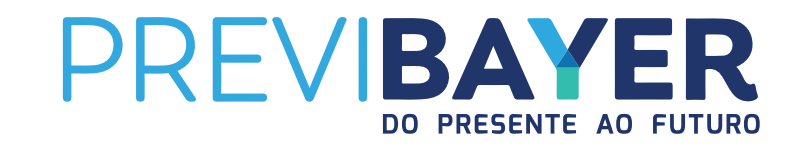

## IMPOSTO DE RENDA, INCENTIVO FISCAL E CONTRIBUIÇÃO ADICIONAL E ESPORÁDICA

PREVIBAYER SOCIEDADE DE PREVIDÊNCIA PRIVADA

PREVIBAYER BD PREVIBAYER CDflex PREVMON CV PREVILLEVE

# INCENTIVO FISCAL

Você sabia que todas as contribuições feitas para o seu plano de previdência durante o ano podem deduzir até **12% da sua renda bruta anual na base de cálculo do Imposto de renda?**

Além de todos os benefícios para o futuro, o seu Plano também pode dar o empurrãozinho que faltava na hora de acertar as contas com a Receita Federal. Afinal, reduzindo a base de cálculo, o seu Imposto de Renda devido também reduz. Não é demais? Para aproveitar o benefício fiscal, é importante fazer as contas para conferir se você já atingiu limite de 12% com suas contribuições. Em dezembro, a Previbayer oferece uma consultoria por e-mail que te ajuda a calcular o valor necessário do aporte para atingir o limite máximo do benefício.

#### CONHEÇA AS OPÇÕES DISPONÍVEIS DE ACORDO COM O SEU PLANO PARA APROVEITAR ESTA OPORTUNIDADE:

*É importante ressaltar que a contribuição sobre 13º salário não deve ser considerada no cálculo do incentivo fiscal pois tem tributação exclusiva.*

#### CONTRIBUIÇÃO ESPORÁDICA

O Plano CD Flex e o Plano Instituído Previleve oferecem uma modalidade diferenciada de aporte: a contribuição esporádica, que é opcional e pode ser efetuada a qualquer momento. Você escolhe o valor e a frequência da contribuição.

*Para realizar uma contribuição esporádica, basta enviar um e-mail para contato@previbayer.com.br indicando sua intenção. É importante informar os seus dados de participante (nome completo e CPF), o valor pretendido e o Plano de contribuição, se for o caso.*

#### CONTRIBUIÇÃO ADICIONAL

Apesar do Plano Prevmon CV estar fechado para novas adesões, os Participantes têm a possiblidade de realizar uma contribuição adicional. Esta modalidade é opcional e pode ser realizada no valor e na periodicidade que você desejar.

*Para realizar uma contribuição adicional, basta preencher o Requerimento de Contribuição Adicional e enviar para o e-mail contato@previbayer.com.br.*

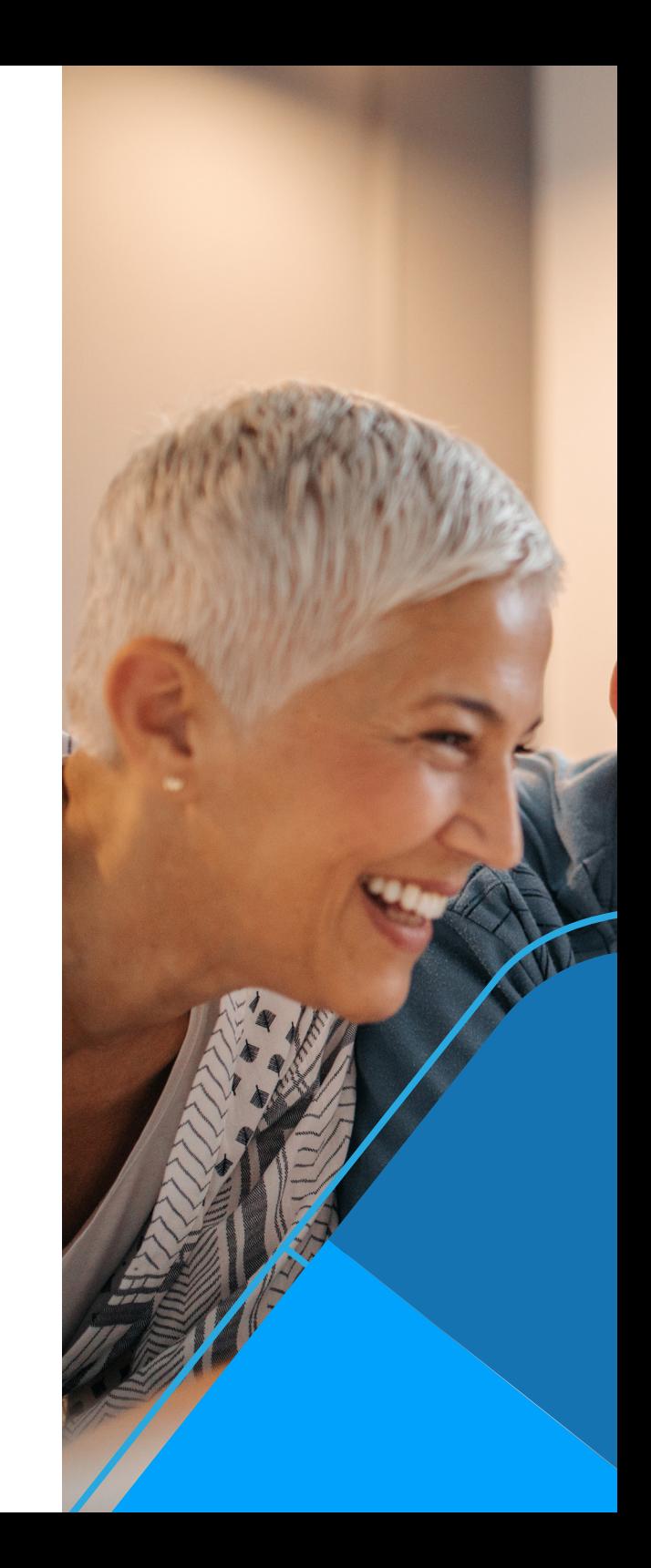

*Entenda no quadro abaixo como funciona a simulação do INCENTIVO FISCAL na prática:*

*(Até 12% da renda bruta anual)*

#### Salário Bruto Mensal: *R\$ 8.000*

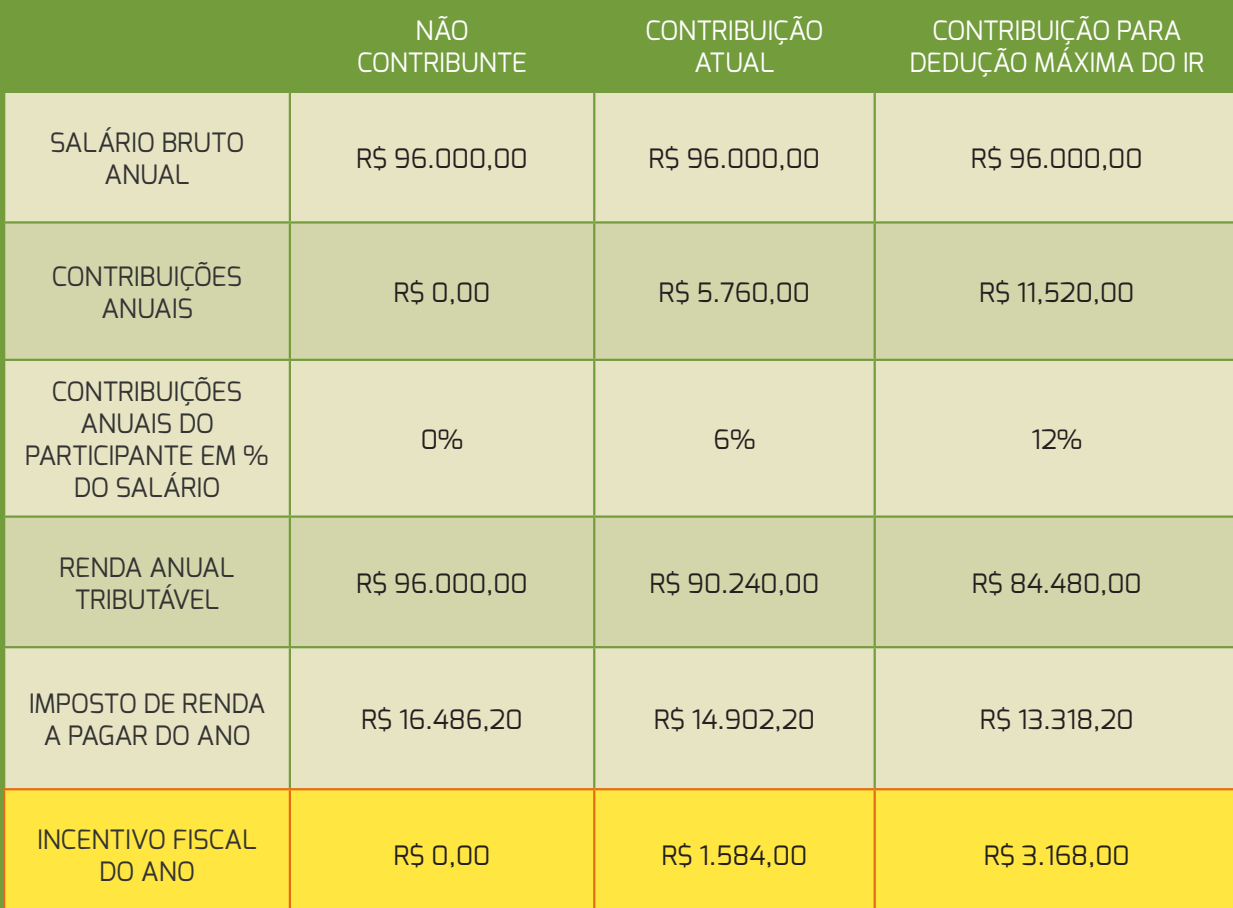

A PESSOA FÍSICA PODE DEDUZIR NA DECLARAÇÃO DE AJUSTE ANUAL DE IMPOSTO DE RENDA AS CONTRIBUIÇÕES PARA PLANOS DE PREVIDÊNCIA COMPLEMENTAR, LIMITADOS A 12% DA RENDA BRUTA ANUAL TRIBUTAVEL DESDE QUE TAMBEM CONTRIBUA PARA O REGIME GERAL DE PREVIDEN-CIA SOCIAL (INSS), CONFORME PARÁGRAFO UNICO DO ARTIGO 70 DA IN SRF N 588/05. É IMPORTANTE RESSALTAR QUE A CONTRIBUIÇÃO SOBRE 13º SALÁRIO NÃO DEVE SER CONSIDERADA NO CÁLCULO DO INCENTIVO FISCAL POIS TEM TRIBUTAÇÃO EXCLUSIVA.

# *COMO DECLARAR MINHAS CONTRIBUIÇÕES NO IMPOSTO DE RENDA?*

TODAS AS CONTRIBUIÇÕES ESTÃO DESCRITAS NO COMPROVANTE DE RENDIMENTOS, DISPONIBILIZADAS PELA PATROCINADORA.

**4**

## PARA DECLARAR AS SUAS CONTRIBUIÇÕES:

1) Acesse o seu Informe de Rendimentos no programa de declaração do IR;

2) Clique em **"Pagamentos Efetuados"** no menu lateral;

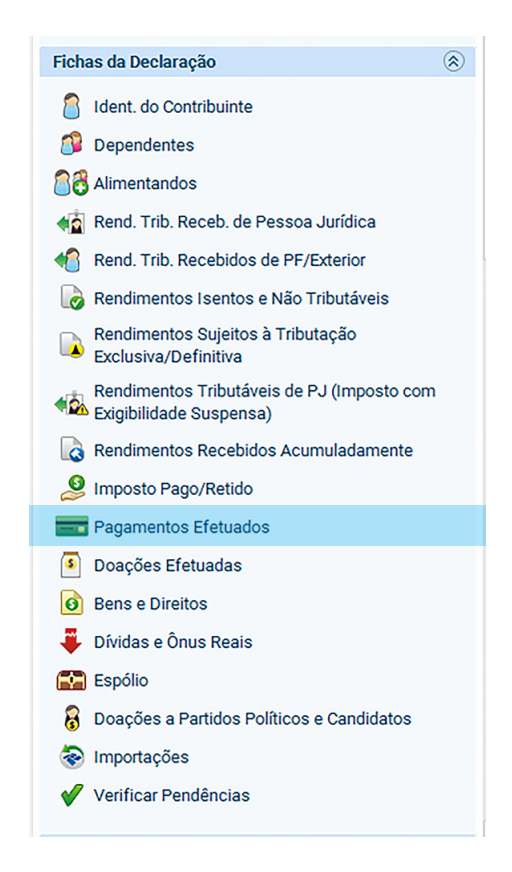

## 3) Clique em **"Novo"**;

4) No campo **"Código"** digite escolha a opção **"36 – Previdência Complementar"**

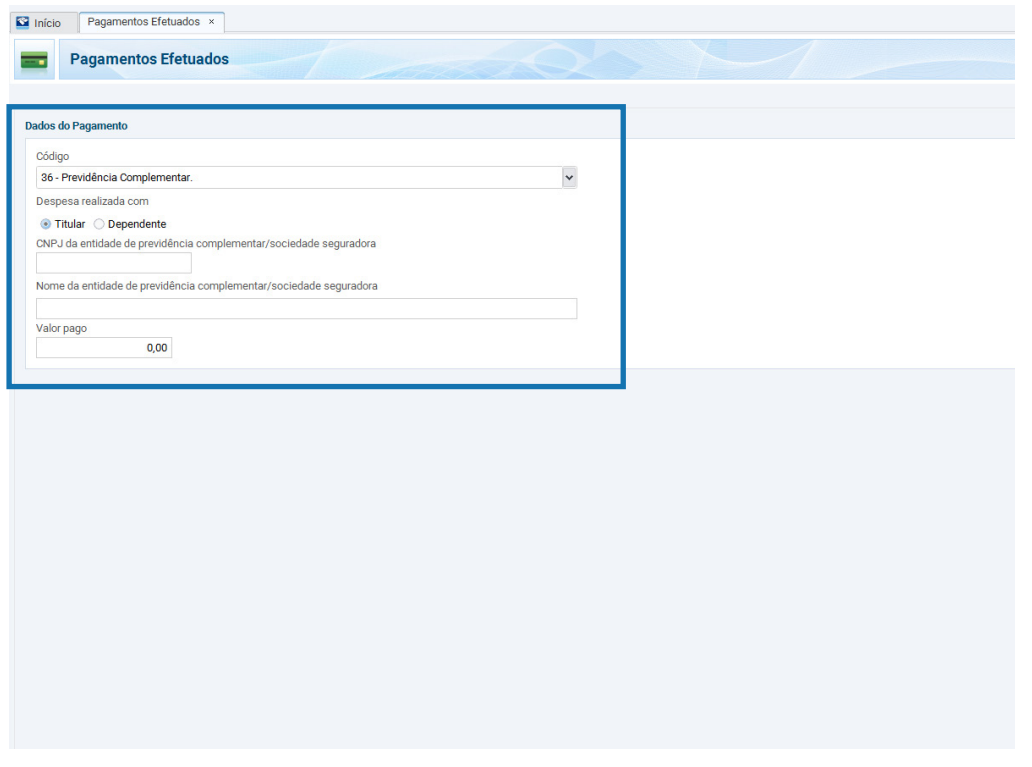

5) Indique se as despesas com o Plano são do titular ou dependente;

6) Preencha os dados solicitados e confirme.

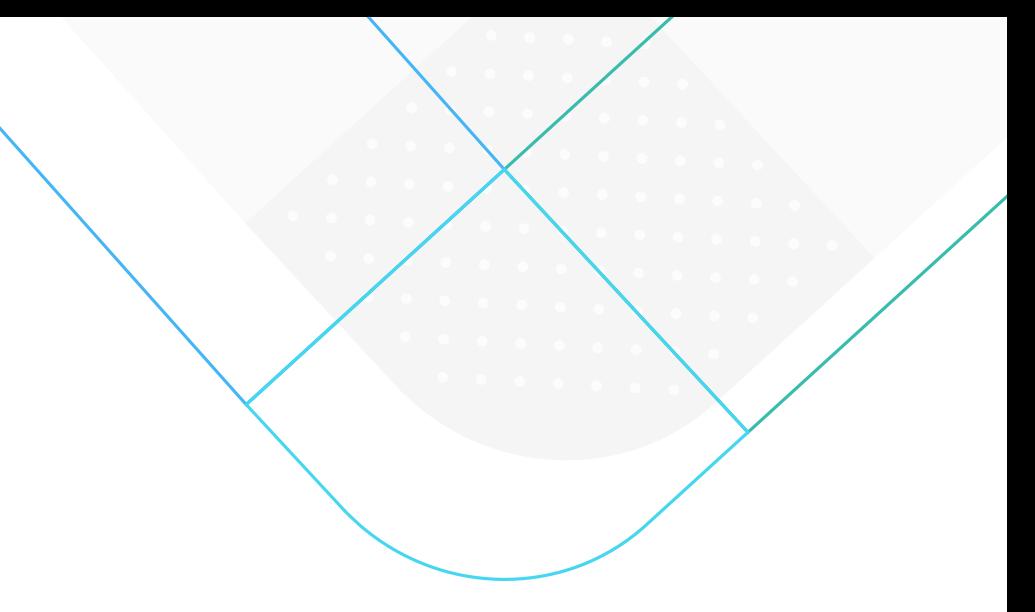

7) Pronto! É este o valor que será utilizado para abatimento da base de cálculo do Incentivo Fiscal.

### E SE EU FIZ UM RESGATE OU ESTOU APOSENTADO PELO PLANO?

Se você fez um resgate ou está desfrutando do seu benefício é preciso informar as quantias recebidas durante o ano de acordo com a tabela de tributação escolhida no momento da sua adesão.

## TABELA REGRESSIVA

1) Acesse o seu Informe de Rendimentos no programa de declaração do IR;

2) Clique em **"Rendimentos Sujeitos à Tributação Exclusiva/Definitiva"** no menu lateral;

#### 3) Escolha o código 6 **"Rendimentos de aplicações financeiras";**

4) Indique o nome do beneficiário, os dados da Previbayer e os valores recebidos.

## TABELA PROGRESSIVA

**6**

1) Acesse o seu Informe de Rendimentos no programa de declaração do IR;

2) Clique em **"Rendimentos Tributáveis Recebidos de Pessoa Jurídica"** no menu lateral;

3) Preencha os dados solicitados e confirme.

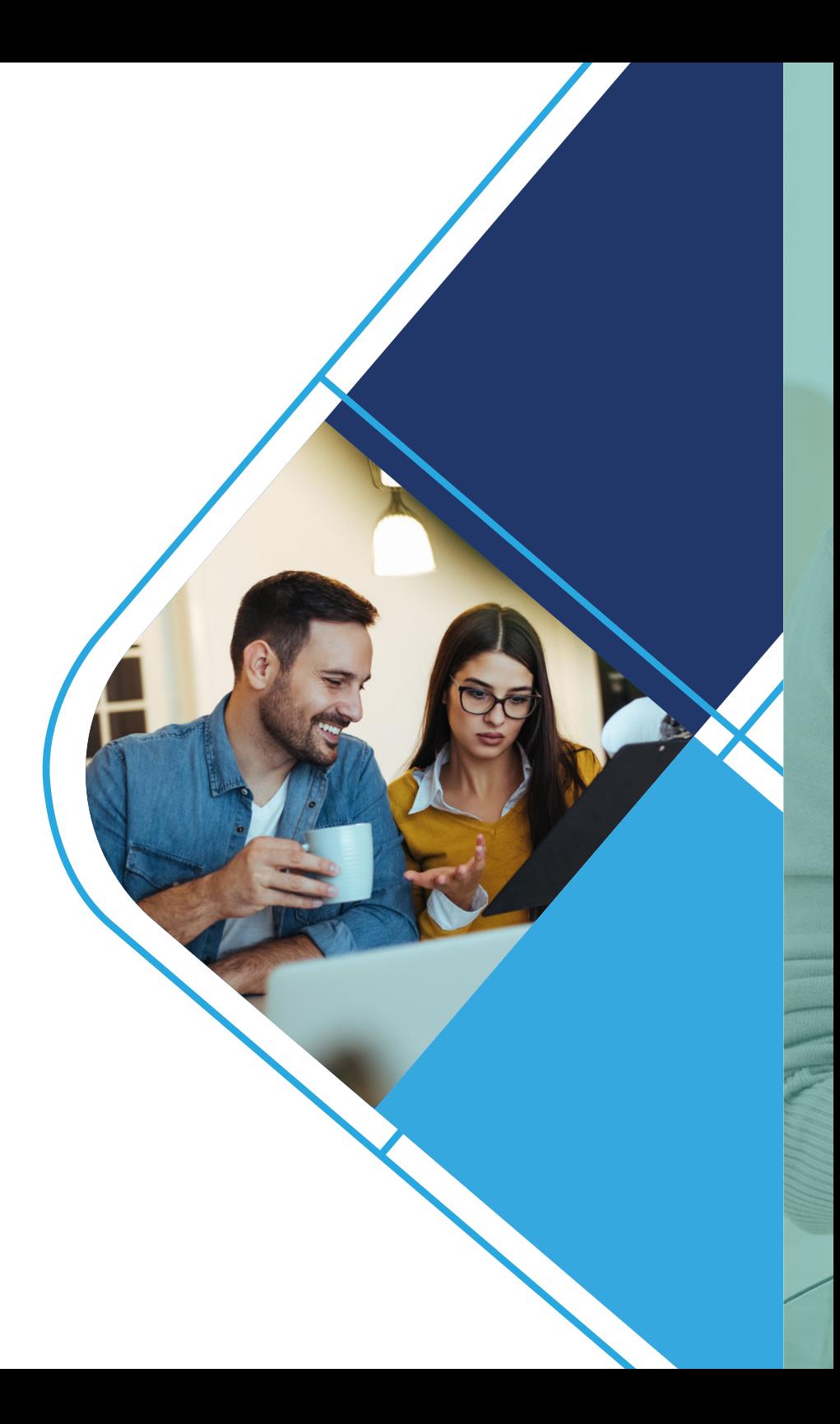

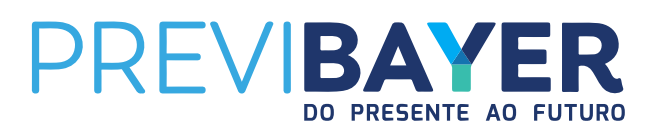

**Previbayer** - Sociedade de Previdência Privada Rua Domingos Jorge, 1100 - Socorro CEP: 04779-900 – São Paulo – SP Brasil Tel: 0800 818 2020 **contato@previbayer.com.br www.previbayer.com.br**